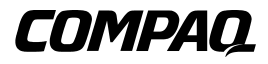

## **TA1000 Tape Drive Array**

Reference Guide

First Edition (June 2000) Part Number 189904-001 Compaq Computer Corporation

# **Notice**

© 2000 Compaq Computer Corporation.

Compaq, and the Compaq logo, registered in U.S. Patent and Trademark Office. Microsoft, MS-DOS, Windows, and Windows NT are registered trademarks of Microsoft Corporation in the United States and/or other countries. Intel and Pentium are registered trademarks and Celeron and Xeon are trademarks of Intel Corporation in the United States and/or other countries. UNIX is a registered trademark of The Open Group. All other product names mentioned herein may be trademarks or registered trademarks of their respective companies.

Compaq shall not be liable for technical or editorial errors or omissions contained herein. The information in this document is subject to change without notice.

The information in this publication is subject to change without notice and is provided "AS IS" WITHOUT WARRANTY OF ANY KIND. THE ENTIRE RISK ARISING OUT OF THE USE OF THIS INFORMATION REMAINS WITH RECIPIENT. IN NO EVENT SHALL COMPAQ BE LIABLE FOR ANY DIRECT, CONSEQUENTIAL, INCIDENTAL, SPECIAL, PUNITIVE OR OTHER DAMAGES WHATSOEVER (INCLUDING WITHOUT LIMITATION, DAMAGES FOR LOSS OF BUSINESS PROFITS, BUSINESS INTERRUPTION OR LOSS OF BUSINESS INFORMATION), EVEN IF COMPAQ HAS BEEN ADVISED OF THE POSSIBILITY OF SUCH DAMAGES. THE FOREGOING SHALL APPLY REGARDLESS OF THE NEGLIGENCE OR OTHER FAULT OF EITHER PARTY AND REGARDLESS OF WHETHER SUCH LIABILITY SOUNDS IN CONTRACT, NEGLIGENCE, TORT, OR ANY OTHER THEORY OF LEGAL LIABILITY, AND NOTWITHSTANDING ANY FAILURE OF ESSENTIAL PURPOSE OF ANY LIMITED REMEDY.

The limited warranties for Compaq products are exclusively set forth in the documentation accompanying such products. Nothing herein should be construed as constituting a further or additional warranty.

Compaq TA1000 Tape Drive Array Reference Guide First Edition (June 2000) Part Number 189904-001

# **Contents**

#### **About This Guide**

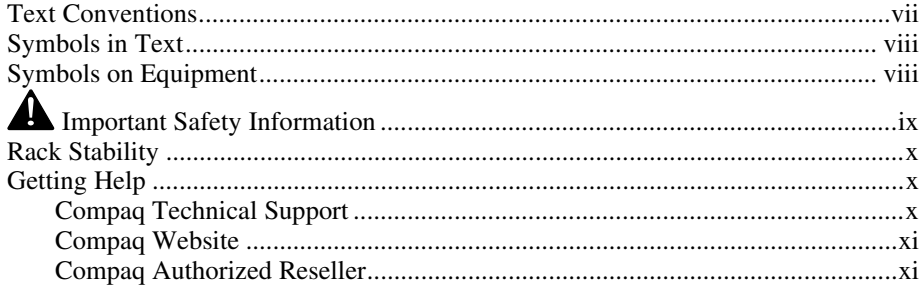

# Chapter 1

## Tape Array Overview

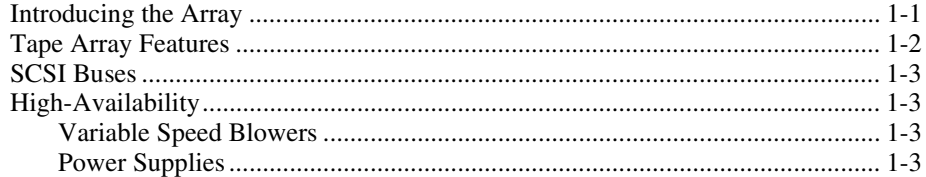

# Chapter 2

# Tape Array Installation

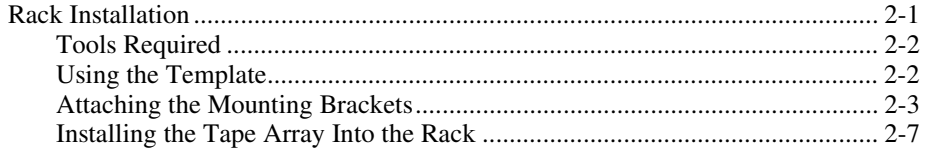

#### **Tape Array Installation**

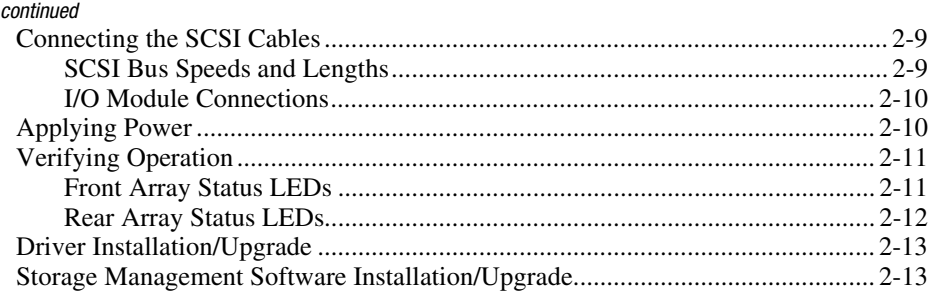

# Chapter 3

## $I/O$  Module

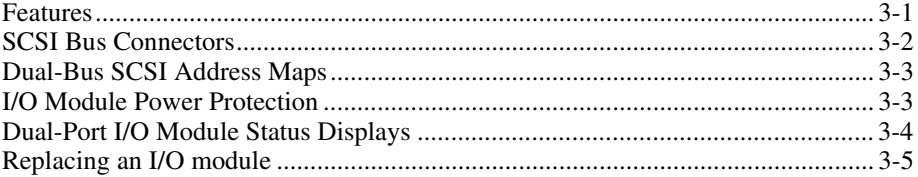

# Chapter 4

#### **Environmental Monitoring Unit**

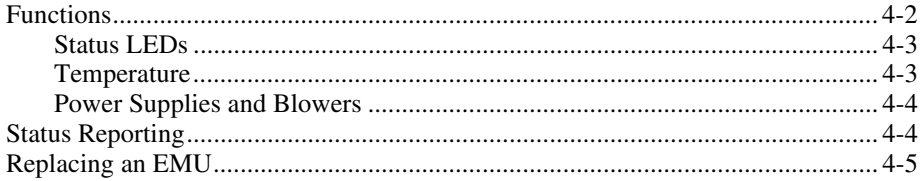

# Chapter 5

## **Tape Drives**

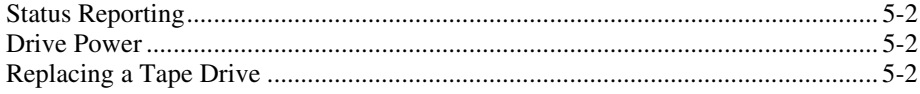

# Chapter 6

#### **Power and Cooling**

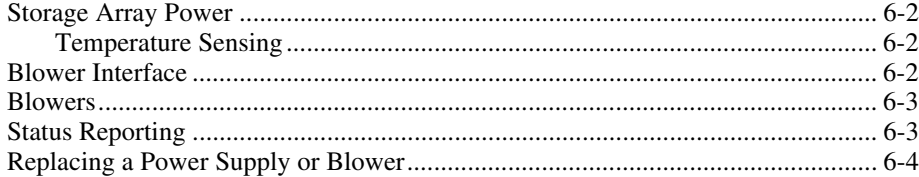

# Chapter 7

#### **Customer Replaceable Units**

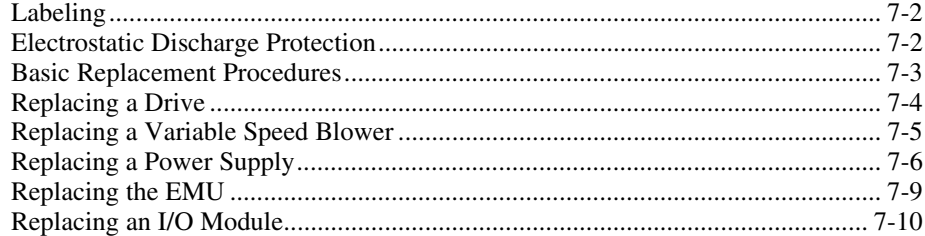

# Appendix A

#### **Agency Notices**

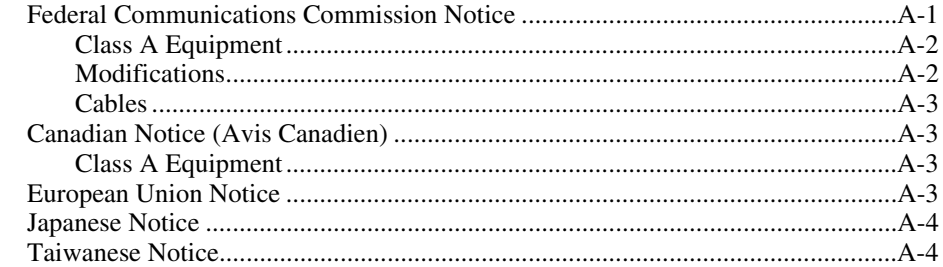

# Index

# **About This Guide**

<span id="page-5-1"></span><span id="page-5-0"></span>This guide is intended for use as step-by-step instructions for installation and as a reference for operation, troubleshooting, and future upgrades for the Compaq TA1000 Tape Drive Array.

# **Text Conventions**

This document uses the following conventions to distinguish elements of text:

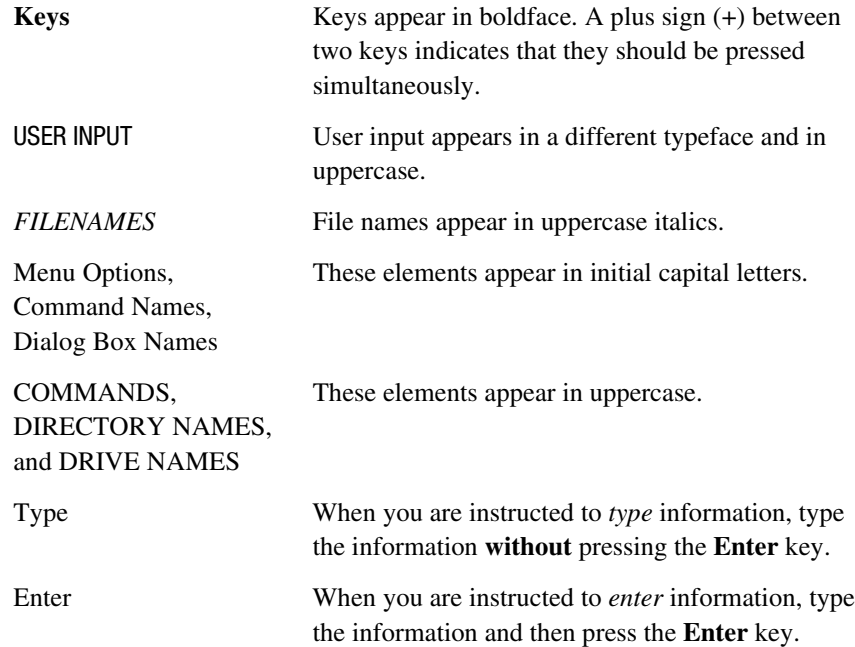

# <span id="page-6-2"></span><span id="page-6-1"></span><span id="page-6-0"></span>**Symbols in Text**

These symbols may be found in the text of this guide. They have the following meanings.

**WARNING:** Text set off in this manner indicates that failure to follow directions in the warning could result in bodily harm or loss of life.

**CAUTION:** Text set off in this manner indicates that failure to follow directions could result in damage to equipment or loss of information.

**IMPORTANT:** Text set off in this manner presents clarifying information or specific instructions.

**NOTE:** Text set off in this manner presents commentary, sidelights, or interesting points of information.

# **Symbols on Equipment**

The following symbols may be placed on equipment to indicate the presence of potentially hazardous conditions:

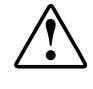

This symbol in conjunction with any of the following symbols indicates the presence of a potential hazard. The potential for injury exists if warnings are not observed. Consult your documentation for specific details.

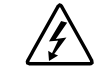

This symbol indicates the presence of hazardous energy circuits or electric shock hazards. Refer all servicing to qualified personnel.

**WARNING:** To reduce the risk of injury from electric shock hazards, do not open this enclosure. Refer all maintenance, upgrades, and servicing to qualified personnel.

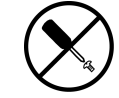

This symbol indicates the presence of electric shock hazards. The area contains no user or field serviceable parts. Do not open for any reason.

**WARNING:** To reduce the risk of injury from electric shock hazards, do not open this enclosure.

<span id="page-7-2"></span><span id="page-7-1"></span><span id="page-7-0"></span>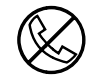

This symbol on an RJ-45 receptacle indicates a Network Interface Connection.

**WARNING:** To reduce the risk of electric shock, fire, or damage to the equipment, do not plug telephone or telecommunications connectors into this receptacle.

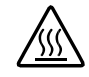

This symbol indicates the presence of a hot surface or hot component. If this surface is contacted, the potential for injury exists.

**WARNING:** To reduce the risk of injury from a hot component, allow the surface to cool before touching.

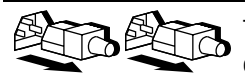

These symbols on power supplies or systems indicate the equipment is supplied by multiple sources of power.

**WARNING:** To reduce the risk of injury from electric shock, remove all power cords to completely disconnect power from the system.

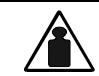

This symbol indicates that the component exceeds the recommended weight for one individual to handle safely.

Weight in kg w**ARNING:** To reduce the risk of personal injury or damage to the Weight in lb equipment, observe local occupational health and safety requirements and guidelines for manual material handling.

# **A** Important Safety Information

Before installing this product, read the *Important Safety Information* document provided.

# <span id="page-8-2"></span><span id="page-8-1"></span><span id="page-8-0"></span>**Rack Stability**

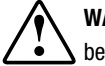

**WARNING:** To reduce the risk of personal injury or damage to the equipment, be sure that:

- The leveling jacks are extended to the floor.
- The full weight of the rack rests on the leveling jacks.
- The stabilizing feet are attached to the rack if it is a single rack installation.
- The racks are coupled together in multiple rack installations.
- Only one component is extended at a time. A rack may become unstable if more than one component is extended for any reason.

# **Getting Help**

If you have a problem and have exhausted the information in this guide, you can get further information and other help in the following locations.

#### **Compaq Technical Support**

In North America, call the Compaq Technical Phone Support Center at 1-800-OK-COMPAQ. This service is available 24 hours a day, 7 days a week. For continuous quality improvement, calls may be recorded or monitored.

Outside North America, call the nearest Compaq Technical Support Phone Center. Telephone numbers for worldwide Technical Support Centers are listed on the Compaq website. Access the Compaq website at http://www.compaq.com.

Be sure to have the following information available before you call Compaq:

- Technical support registration number (if applicable)
- Product serial number
- Product model name and number
- Applicable error messages
- Add-on boards or hardware
- Third-party hardware or software
- Operating system type and revision level

#### <span id="page-9-2"></span><span id="page-9-1"></span><span id="page-9-0"></span>**Compaq Website**

The Compaq website has information on this product as well as the latest drivers and Flash ROM images. You can access the Compaq website at http://www.compaq.com.

#### **Compaq Authorized Reseller**

For the name of your nearest Compaq authorized reseller:

- In the United States, call 1-800-345-1518.
- In Canada, call 1-800-263-5868.
- Elsewhere, see the Compaq website for locations and telephone numbers.

# *Chapter 1*

# **Tape Array Overview**

## <span id="page-10-2"></span><span id="page-10-1"></span><span id="page-10-0"></span>**Introducing the Array**

The *Compaq* TA1000 Tape Drive Array*™* supports up to 10 Compaq hot-pluggable tape drives. It supports Wide-Ultra and Wide-Ultra2 SCSI protocols. The internal bus supports *only* low voltage differential (LVD) drives. The external bus (the array to the host controller bus) supports either Wide-Ultra2 (LVD) or Wide-Ultra single-ended (SE) SCSI protocols. The information in this guide is based on using the Wide Ultra2 LVD SCSI protocol, the most efficient means of transferring data.

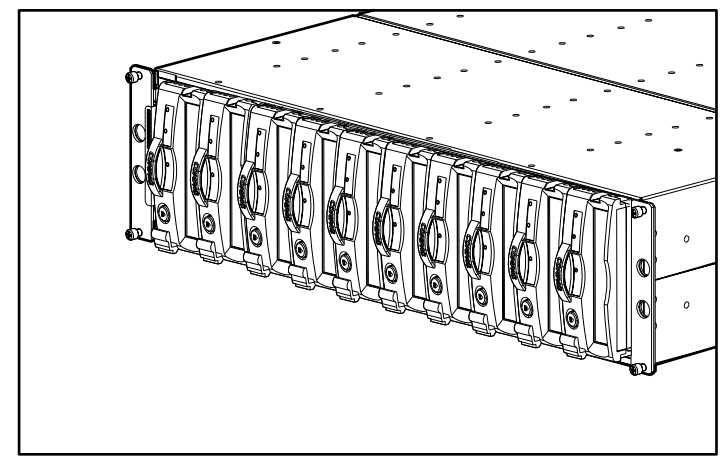

Figure 1-1. TA1000 Tape Drive Array

<span id="page-11-1"></span><span id="page-11-0"></span>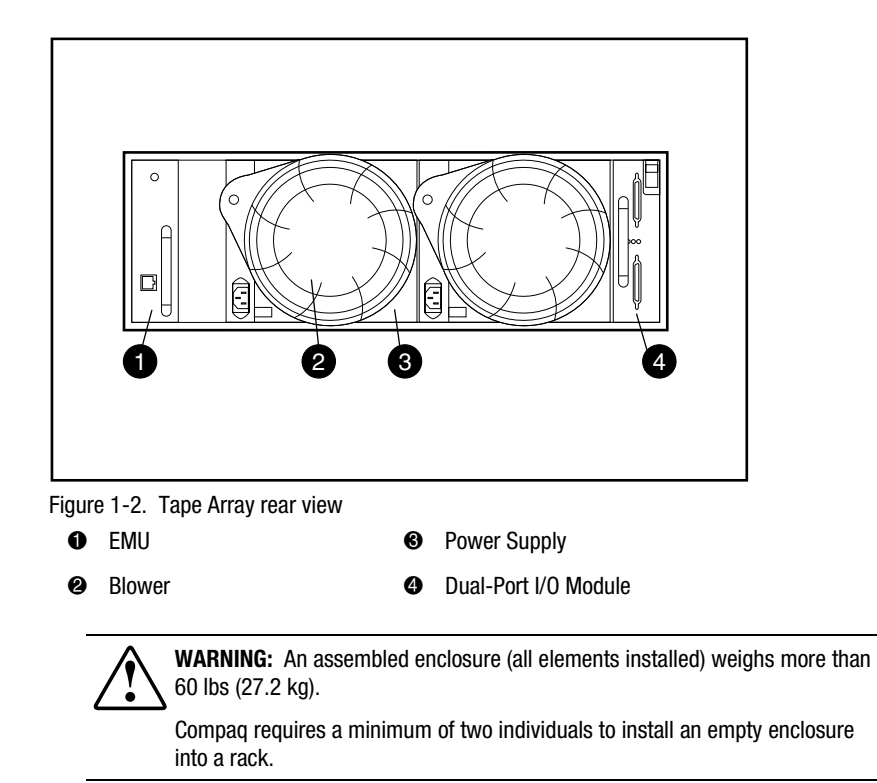

# **Tape Array Features**

The major elements required for proper operation of the tape array include:

- A hot-pluggable environmental monitoring unit (EMU)
- Two hot-pluggable power supplies
- Two hot-pluggable blowers
- A dual-bus Ultra2 I/O module
- A hot-pluggable tape drive in each bay

The TA1000 Tape Drive Array supports up to ten 1.6-inch, Compaq hotpluggable tape drives. The array is a rack-mountable device that requires a 3U vertical opening (5.25-inches) where a "U" is 1.75 inches.

**CAUTION:** Removing a drive significantly changes the airflow within the tape array and could cause overheating. Therefore, always replace it as soon as possible.

<span id="page-12-0"></span>The hot-pluggable tape array elements are replaceable without stopping SCSI bus data transfers. The TA1000 Tape Drive Array is designed to support only Compaq hot-pluggable tape drives.

A full description of the individual elements and their functions can be found in the following chapters, including removal and replacement procedures.

# <span id="page-12-1"></span>**SCSI Buses**

The tape array supports Wide-Ultra2 SCSI, wide (16-bit) *internal* LVD buses. Depending on the host interface, the external SCSI bus (the bus between the I/O module and the host) can be either Wide Ultra or Wide-Ultra2, LVD or SE. The SCSI bus type determines the bus length, speed, and maximum cable length. Each tape array has two internal SCSI buses with up to five devices on each bus. The I/O module has 68-pin very high density cable (VHDCI) connectors.

For detailed information about the SCSI buses, see Chapter 2 and Chapter 3.

# **High-Availability**

The high-availability features of the tape array allow the array to continue to function even if a variable speed blower or power supply fails.

#### **Variable Speed Blowers**

All tape arrays have two variable speed blowers. In all configurations, the failure of one blower automatically causes the other blower to operate at a higher speed. This ensures that the failure of a single blower does not disable the tape array.

#### **Power Supplies**

The redundant power supply configuration (two power supplies) prevents the failure of a single power supply from disabling the enclosure. A single power supply can support all enclosure operations.

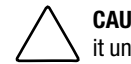

**CAUTION:** Due to airflow considerations, if a power supply fails, do not remove it until a replacement power supply is available.

# *Chapter 2*

# **Tape Array Installation**

<span id="page-13-2"></span><span id="page-13-1"></span><span id="page-13-0"></span>This chapter describes:

- 1. Installing a TA1000 Tape Drive Array into a rack.
- 2. Connecting the SCSI cables.
- 3. Applying power to the array.
- 4. Verifying proper operation.
- 5. Installing/Upgrading drivers.

# **Rack Installation**

Use the following procedures to install your tape array into the rack.

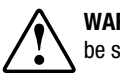

**WARNING:** To reduce the risk of personal injury or damage to the equipment, be sure that:

- The leveling jacks are extended to the floor.
- The full weight of the rack rests on the leveling jacks.
- The stabilizing feet are attached to the rack if it is a single rack installation.
- The racks are coupled together in multiple rack installations.
- Only one component is extended at a time. A rack may become unstable if more than one component is extended for any reason.

#### <span id="page-14-1"></span><span id="page-14-0"></span>**Tools Required**

- No. 2 Phillips screwdriver
- 3/8-inch nut driver

#### **Using the Template**

Use the rack template to mark the rail attachment points on the front and rear of the rack.

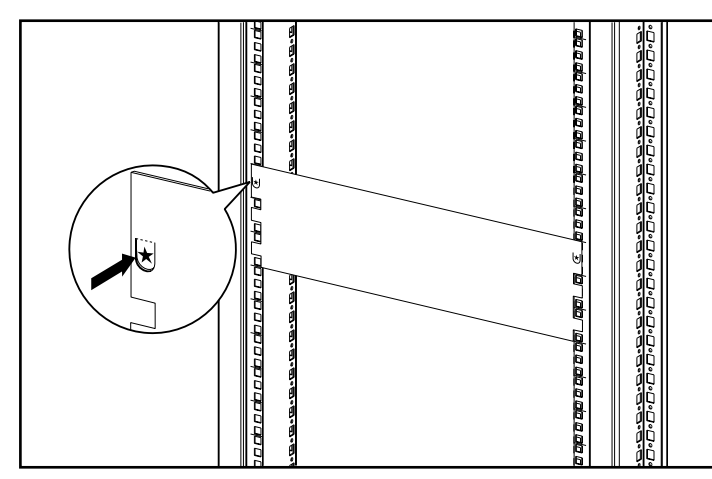

Figure 2-1. Using the rack template

#### <span id="page-15-0"></span>**Attaching the Mounting Brackets**

Attach the two mounting brackets.

**IMPORTANT:** Some Compaq racks use a square-hole rail design, while others use a round-hole rail design. Where indicated, follow the steps for each rack type.

- 1. For square-hole racks only: Install two alignment clips  $\bullet$  over the round tabs on the front of each mounting bracket.
- 2. For square-hole racks only: Install one alignment clip  $\bullet$  over the round tab on the rear of each mounting bracket.

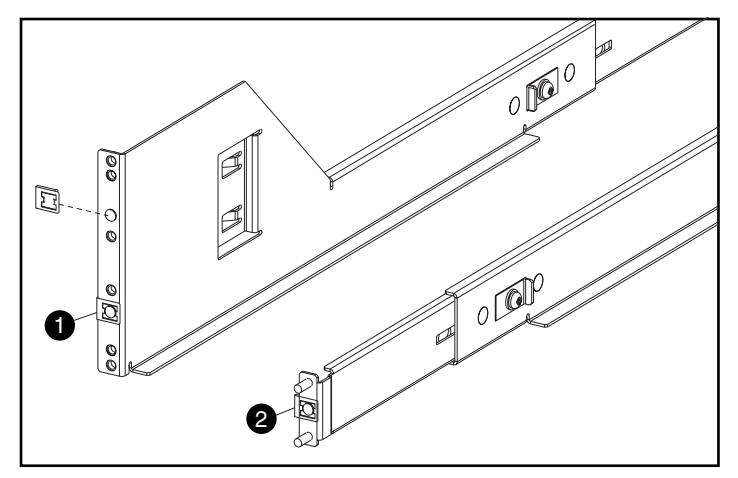

Figure 2-2. Attaching the alignment clips (for square-hole racks only)

- <span id="page-16-0"></span>3. If necessary, loosen the three screws in the middle of the mounting bracket to adjust the length of the bracket to fit your rack.
- 4. For square-hole racks only: Position the left mounting bracket  $\bullet$  just behind the front vertical rail, aligning the middle two mounting bracket holes with the rail holes previously marked using the template. Be sure the alignment clip flanges are positioned within the mounting rail square holes.

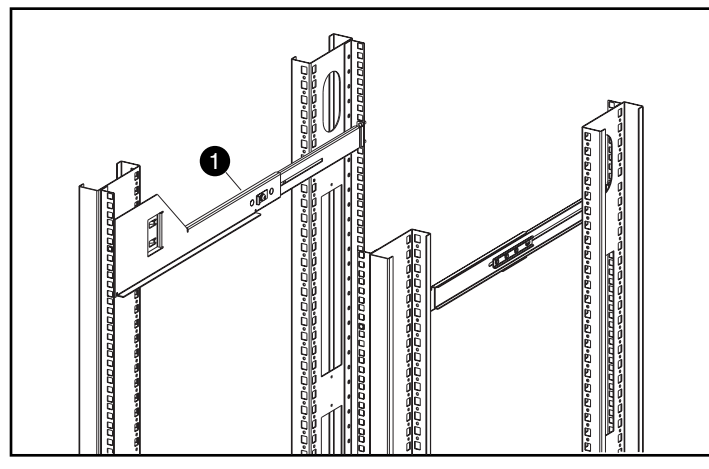

Figure 2-3. Square-hole rack bracket alignment

<span id="page-17-0"></span>5. For round-hole racks only: Extend the mounting bracket through the rear vertical rail holes. Be sure that the mounting bracket fingers are inserted into the corresponding vertical inner rail holes.

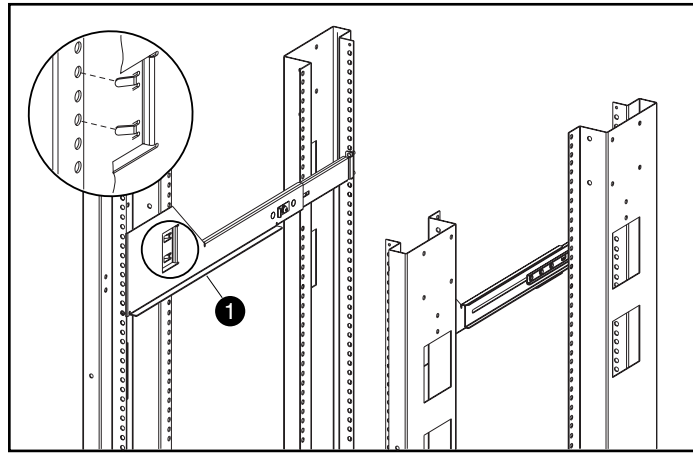

Figure 2-4. Round-hole rack bracket alignment

**IMPORTANT:** The mounting bracket must be parallel from front to rear before you secure it to the rack. The left and right mounting brackets must be parallel.

- <span id="page-18-0"></span>6. Secure the bracket to the rear vertical rail using two washers and two Kep nuts  $\bullet$ .
- 7. Secure the mounting bracket to the front vertical rail using two pan head SEMS screws <sup>2</sup> (10-32 x 5/8 in).
- 8. Tighten the three mounting bracket screws <sup>\</sup>.

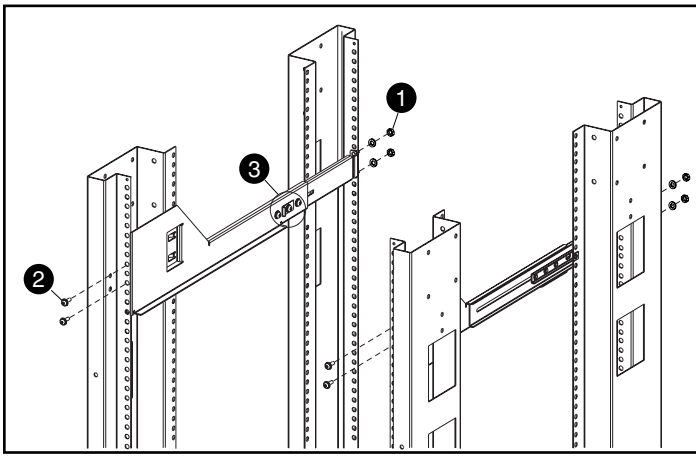

Figure 2-5. Inserting the screws

9. Repeat for the other mounting bracket.

#### <span id="page-19-1"></span><span id="page-19-0"></span>**Installing the Tape Array Into the Rack**

**CAUTION:** Enclosure weight, with all elements installed exceeds 60 lbs (27.2kg). To prevent personal injury, at least two people are required to install the tape array safely.

**WARNING:** To reduce the risk of personal injury or damage to the equipment:

- Observe local Occupational Safety quidelines for lifting heavy equipment.
- Obtain adequate assistance to lift and stabilize the chassis during installation or removal.
- Remove all pluggable power supplies and disk drives to reduce the weight of the chassis.
- The unit will be unstable when not mated with the rails.

**CAUTION:** Keep the tape array parallel to the floor while sliding it into the mounting brackets to prevent damaging the chassis and ease insertion.

- 1. Position the tape array on the mounting brackets with the Compaq logo in the upper left corner, and slide it in until the tape array flanges  $\bullet$ contact with the front vertical rails.
- 2. Once the tape array is fully inserted, verify that both tape array front flanges contact the rack vertical rail and the rear of the tape array is properly seated in the mounting brackets.
- 3. Secure the enclosure using the attached captive thumbscrews.

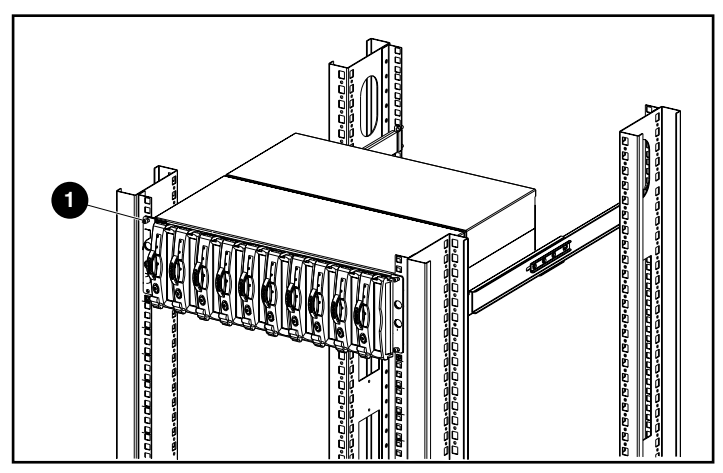

Figure 2-6. Installing the tape array into the rack

## <span id="page-21-1"></span><span id="page-21-0"></span>**Connecting the SCSI Cables**

To connect the enclosure to a host adapter or SCSI controller, connect the cables to the I/O module. The I/O module has 68-pin, very high density cable interconnect (VHDCI) connectors.

#### **SCSI Bus Speeds and Lengths**

The maximum bus and cable lengths are a function of the SCSI host controller or drives attached (LVD or SE). Table 2–1 defines the maximum bus speed, and bus and cable length based upon the SCSI bus type.

#### **Table 2-1 Bus Specifications**

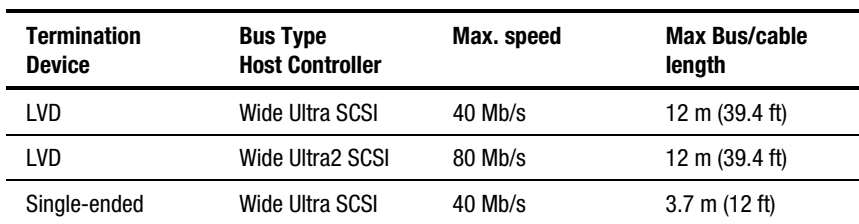

#### <span id="page-22-1"></span><span id="page-22-0"></span>**I/O Module Connections**

Figure 2-7 shows the connections for a dual-bus configuration using the dual-port I/O module.

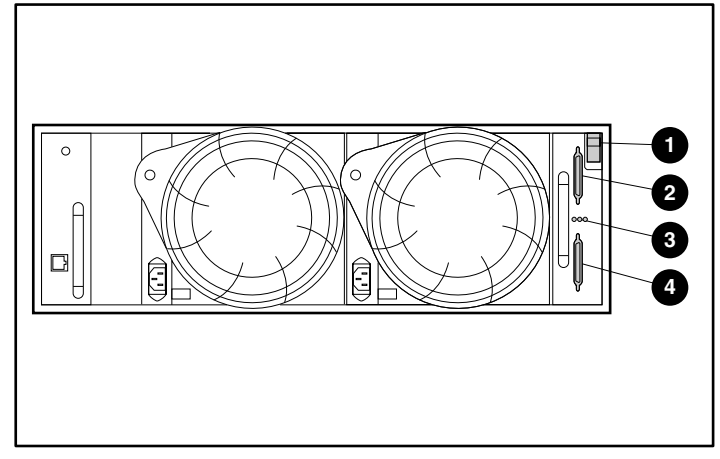

Figure 2-7. Dual-port I/O module SCSI cable connectors

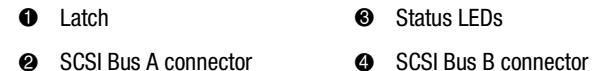

To attach the SCSI bus cable:

- 1. Align the D-shaped cable connector with the D-shaped I/O module connector and then firmly seat the cable connector on the module connector.
- 2. Tighten the thumbscrews to connect the cable.

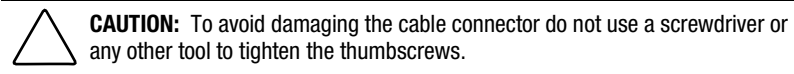

# **Applying Power**

There are no tape array power control switches. Connecting an AC power cord from a power source to the power supply is all that is required.

# <span id="page-23-1"></span><span id="page-23-0"></span>**Verifying Operation**

All the devices in the tape array begin operating when power is applied. Check the tape array status LED indicators in the front, lower right corner. If the display is not exactly as shown there is an error condition. Check the drive status LEDs on the front, and the EMU, power supplies, blowers, and I/O module status LEDs on the rear to verify proper operation.

#### **Front Array Status LEDs**

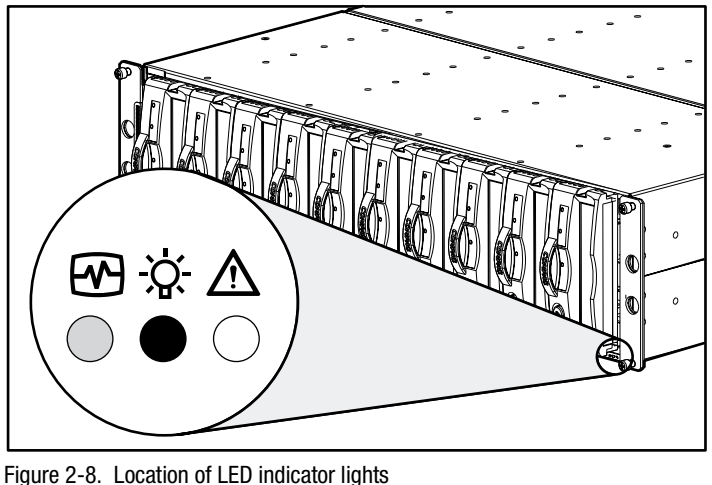

The array status LEDs, are located in the front, lower-right corner of the enclosure.

O Flashing **O** On Off

<span id="page-24-1"></span><span id="page-24-0"></span>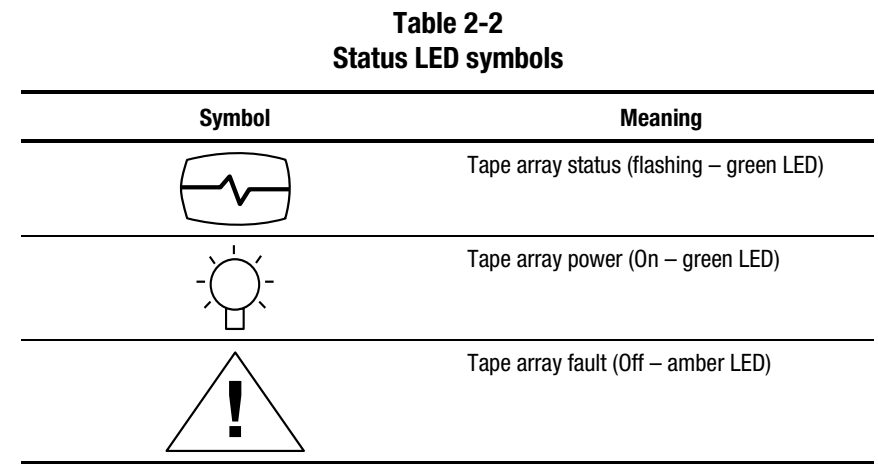

#### **Rear Array Status LEDs**

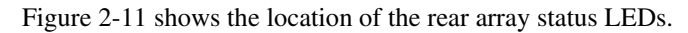

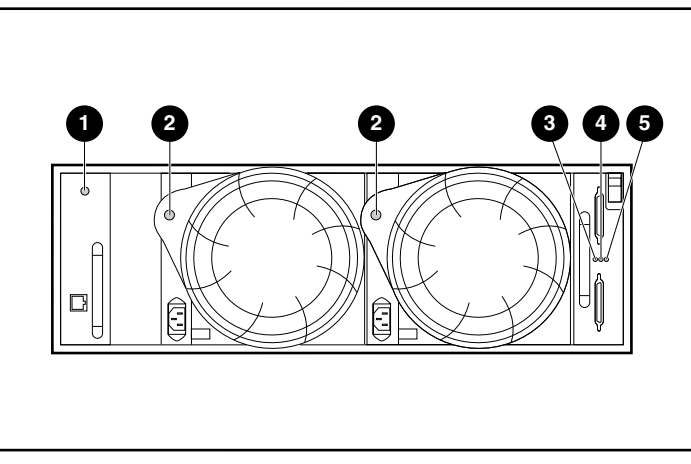

Figure 2-9. Typical rear status LED indicators

- **1** EMU **4** I/O Module SCSI bus A **2** Power supply/blower **6** I/O Module SCSI bus B
- <sup>3</sup> I/O module power

## <span id="page-25-1"></span><span id="page-25-0"></span>**Driver Installation/Upgrade**

The following drivers and utilities are required for proper operation of the TA1000 Tape Drive Array:

- Compaq System Management Drivers
- Compaq PCI Hot Plug Utility
- Compaq Integration Management Display Utility
- Compaq SCSI Controllers

To install or upgrade these software items:

- 1. Insert the Compaq SmartStart and Support Software CD, version 4.7 or greater (located in the Storage Utility Software kit that came with your unit).
- 2. Go to the CPQSUPSW (Compaq Supplement Software) directory.
- 3. Choose your operating system.
- 4. Proceed with appropriate operating system specific procedures.

# **Storage Management Software Installation/Upgrade**

For storage management software, refer to the third-party backup solution software that shipped with your unit.

# *Chapter3*

# **I/O Module**

<span id="page-26-0"></span>This chapter discusses the operation and function of the dual-bus tape array pluggable I/O module (commonly referred to as the "module").

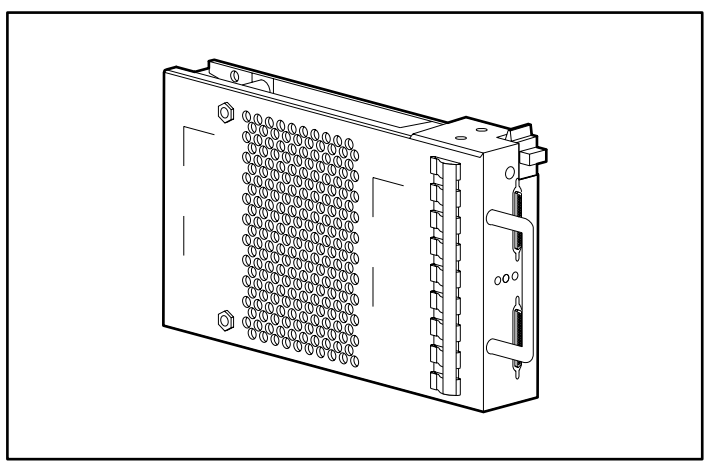

Figure 3-1. Dual-bus I/O module

# **Features**

The I/O modules are pluggable elements. Replacing either an I/O module or a cable requires stopping all data transfers to prevent the loss of data.

<span id="page-27-1"></span>The I/O module connects the tape array to the host controller through a 68-pin, VHDCI connector and a SCSI cable. This I/O module can support a maximum of 10 drives in a single tape array.

The dual-port I/O module has two SCSI buses. Up to five devices are on SCSI bus A and up to five devices are on SCSI bus B. This configuration requires two controllers or host adapters.

# <span id="page-27-0"></span>**SCSI Bus Connectors**

The I/O module label identifies each 68-pin, VHDCI SCSI bus connector with a label, as shown in Figure 3-2.

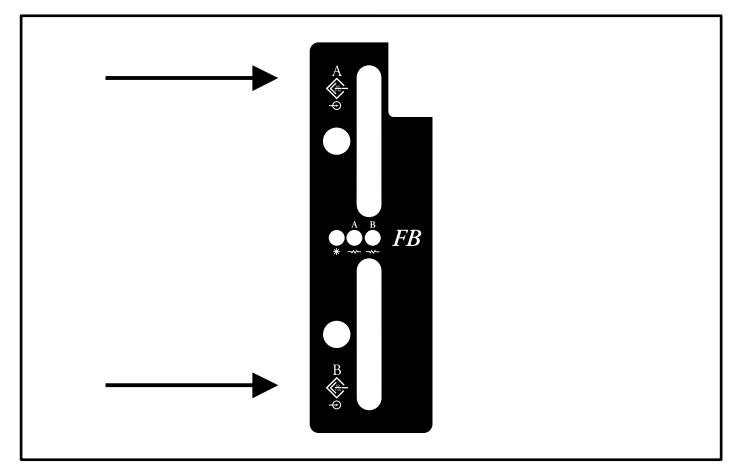

Figure 3-2. I/O module symbol label

## <span id="page-28-1"></span><span id="page-28-0"></span>**Dual-Bus SCSI Address Maps**

The dual-port I/O module assigns a SCSI address to each drive bay in the enclosure (see Table 3-2).

#### **Table 3-1 Dual-Bus SCSI IDs**

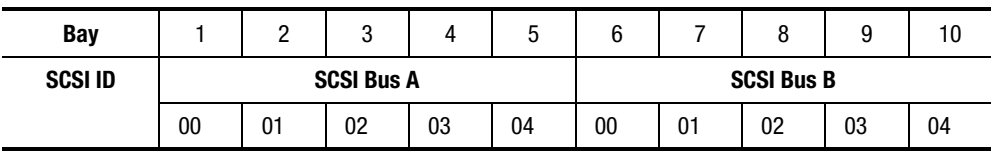

# **I/O Module Power Protection**

A voltage sensor in the I/O module detects overcurrent conditions. Should this error occur, the sensor disconnects the voltage from the I/O module and the power LED goes Off. This disables the I/O module until one of the following conditions occurs:

- The overcurrent condition no longer exists.
- The defective I/O module is replaced.

# <span id="page-29-1"></span><span id="page-29-0"></span>**Dual-Port I/O Module Status Displays**

Table 3-1 describes the dual-port I/O module status displays.

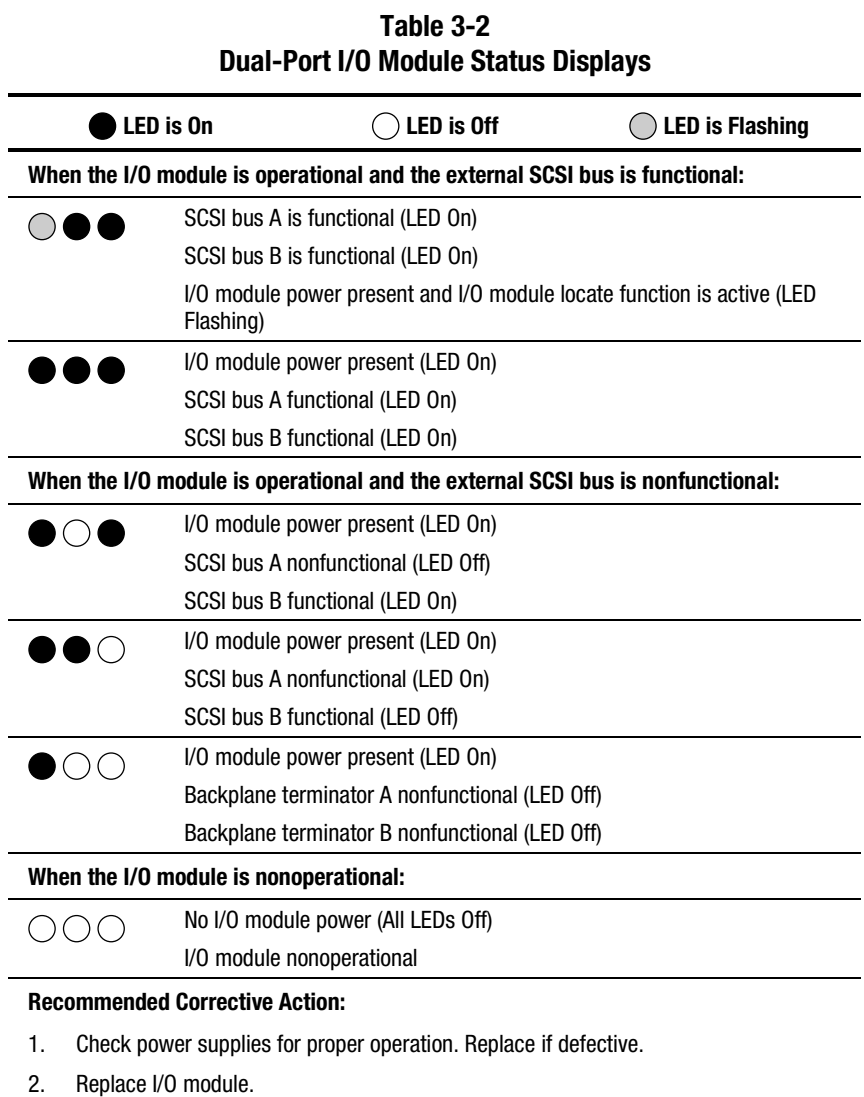

# <span id="page-30-0"></span>**Replacing an I/O module**

To replace an I/O module, complete the procedures outlined in Chapter 7, "Customer Replaceable Units."

# *Chapter 4*

# <span id="page-31-2"></span><span id="page-31-1"></span><span id="page-31-0"></span>**Environmental Monitoring Unit**

This chapter discusses the Environmental Monitoring Unit (see Figure 4-1). The EMU is an integral part of every tape array enclosure. This element performs several functions, including monitoring the enclosure operation, detecting and indicating errors, and displaying the EMU and enclosure status.

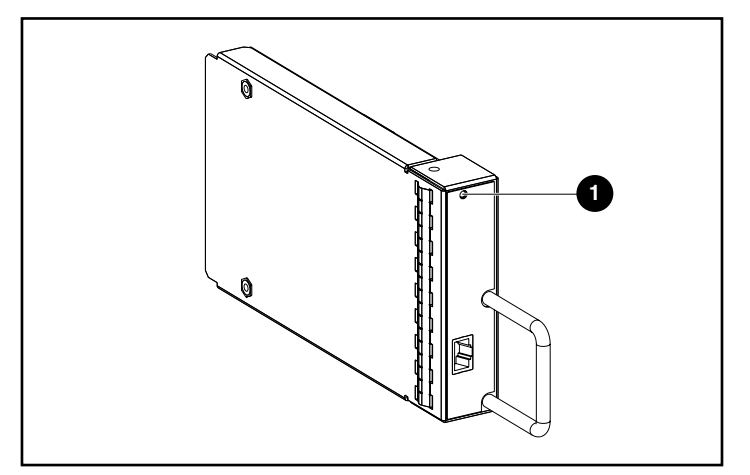

Figure 4-1. EMU

When the green LED  $\bullet$  is flashing slowly, the EMU is operational. If it is on or off, there is an internal problem. When flashing rapidly, the EMU is operational and there is a single-ended drive installed in the tape array (see [Figure 4-4\)](#page-34-1).

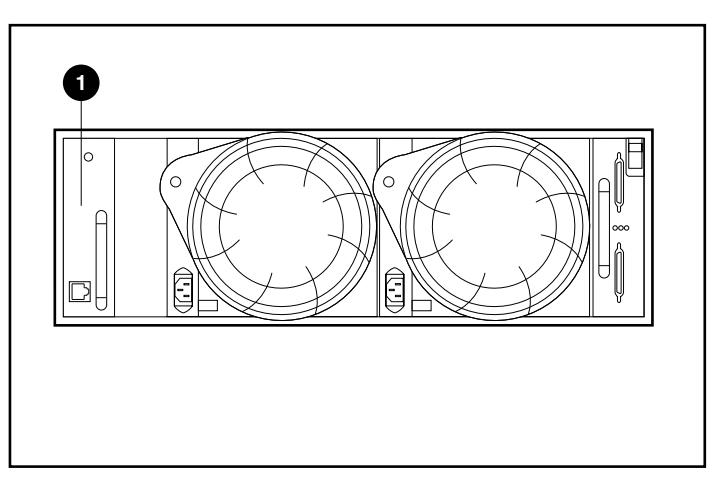

<span id="page-32-0"></span>The EMU mounts in the bay at the left rear  $\bullet$  of the enclosure (see Figure 4-2).

Figure 4-2. EMU location

# **Functions**

EMU functions include:

- Assigning device SCSI addresses (in conjunction with the I/O module)
- Monitoring the enclosure operation
- Detecting and reporting enclosure and element errors
- Displaying the EMU and enclosure status
- Controlling the LEDs

The enclosure functions and operations that the EMU monitors include:

- Temperature
- Power Supplies
- **Blowers**
- EMU internal functions

#### <span id="page-33-2"></span><span id="page-33-1"></span><span id="page-33-0"></span>**Status LEDs**

The EMU controls the three enclosure status LEDs (see Figure 4-3) that display the status of the EMU and the enclosure, the enclosure power, and an enclosure fault.

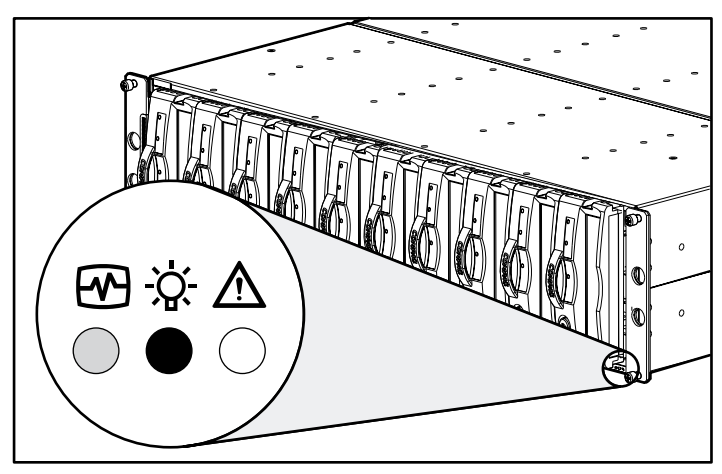

Figure 4-3. Front status LEDs

The EMU also monitors the power supply and blower LEDs, located on the rear of the enclosure. The operation of these LEDs is described in the chapters about each element.

#### **Temperature**

The EMU monitors the internal temperature using sensors.

- When the tape array internal temperature is  $45^{\circ}$ C (113<sup>°</sup>F) or more, the EMU turns On the amber tape array Fault LED.
- A power supply automatically shuts down when the internal power supply temperature exceeds 85°C (180°F).
- When Compaq Insight Manager is installed, it can report an alarm condition when the internal temperature reaches 50°C (122°F).

#### <span id="page-34-1"></span><span id="page-34-0"></span>**Power Supplies and Blowers**

The green LED on the power supply assembly is On when both the power supply and the blower are operational. When there is either a power supply or blower fault, the EMU turns Off both the green power supply and the enclosure power LEDs. See Chapter 6, "Enclosure Power and Cooling," for a description of the operation of the power supply LED.

# **Status Reporting**

The green EMU status displays the EMU status and identifies the drive types, either LVD or single-ended. This LED flashes at two different rates (see Figure 4-4).

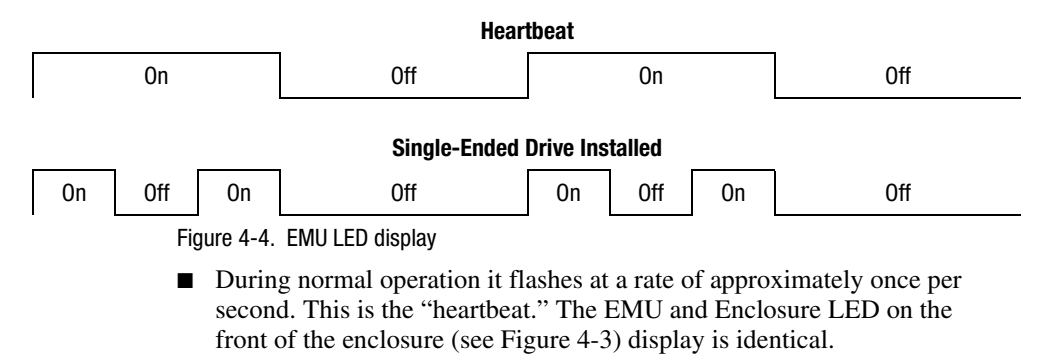

■ When a single-ended drive is installed in the enclosure the LED is "on" twice per second.

<span id="page-35-0"></span>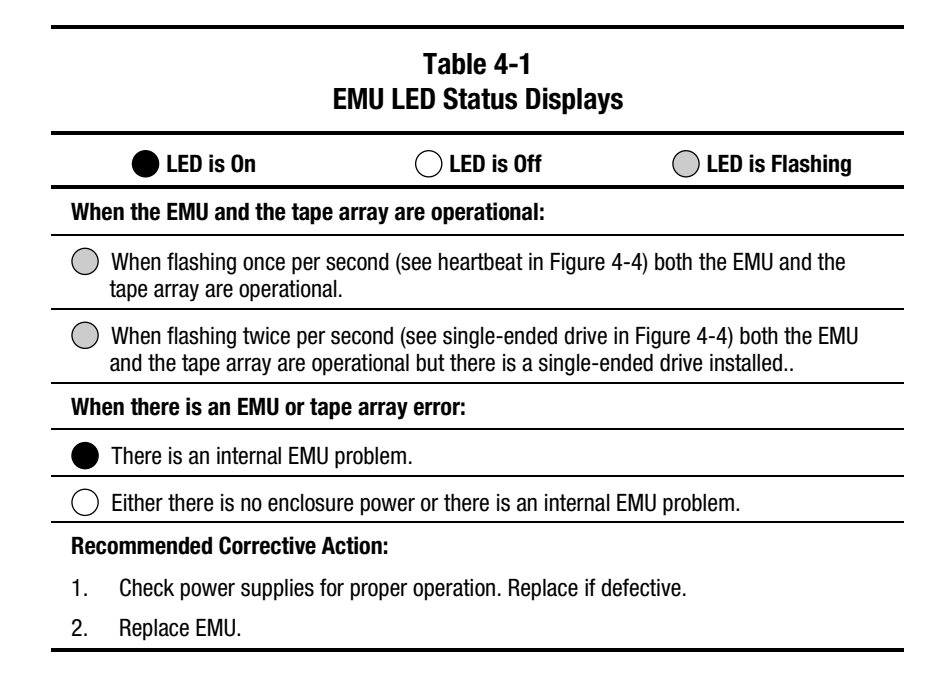

# **Replacing an EMU**

To replace an EMU, complete the procedures outlined in Chapter 7, "Customer Replaceable Units."

# *Chapter 5*

# **Tape Drives**

<span id="page-36-2"></span><span id="page-36-1"></span><span id="page-36-0"></span>The storage array supports Compaq hot-pluggable, Wide-Ultra2 SCSI, LVD tape drives. This chapter describes the tape drive features, functions, and characteristics. The 10-tape array supports 1.6-inch, hot-pluggable drives (see Figure 5-1).

> **CAUTION:** Removing a drive significantly changes the airflow within the tape array and could cause overheating. Therefore, always replace it as soon as possible.

Never remove more than one drive from an operating enclosure at the same time.

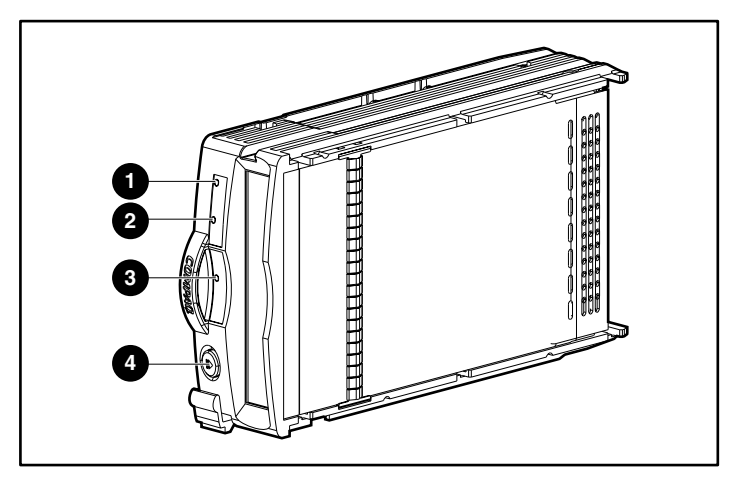

Figure 5-1. Tape Drive

# <span id="page-37-1"></span><span id="page-37-0"></span>**Status Reporting**

All drives have three status LEDs (see [Figure 5-1\)](#page-36-0) to define the operational status of the drive. To determine the drive status you must observe all three LEDs (see Table 5-1).

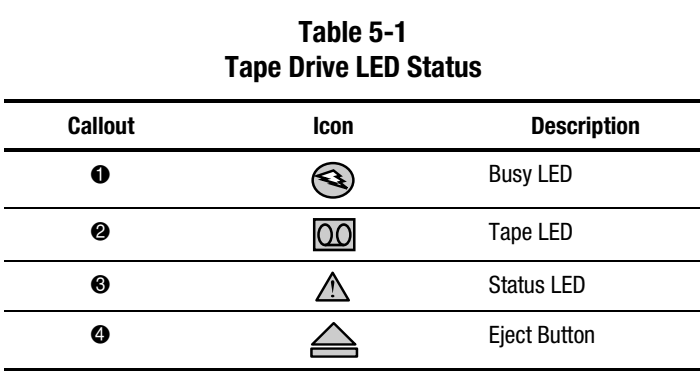

Refer to your tape drive manual for additional information regarding the status LEDs.

# **Drive Power**

Backplane overcurrent sensors monitor the +5 VDC and +12VDC drive voltages. When there is a drive overcurrent condition the sensor disconnects the voltage from the drive. This disables the drive, ensuring that no data is written to it. The drive is disabled until one of the following conditions occurs:

- The defective drive is replaced.
- The overcurrent condition no longer exists.

# **Replacing a Tape Drive**

To replace a tape drive, see the procedures outlined in Chapter 7, "Customer Replaceable Units."

> **CAUTION:** Removing a drive significantly changes the airflow within the tape array and could cause overheating. Therefore, always replace it as soon as possible.

# *Chapter 6*

# **Power and Cooling**

<span id="page-38-1"></span><span id="page-38-0"></span>This chapter describes the functions and general operation of the tape array power supply and blowers. See Figure 6-1 for major component locations.

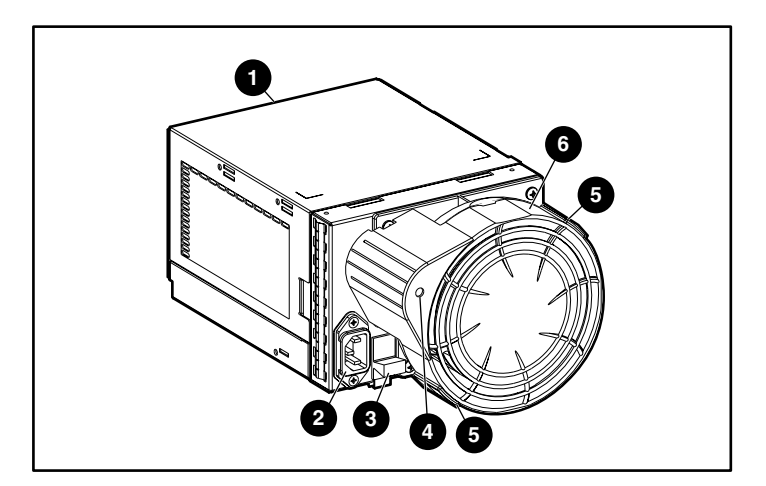

**NOTE:** Compaq provides country-specific power cords with each array.

Figure 6-1. Power and blower elements

| <b>O</b> Power supply element | $\bullet$ | Power supply and blower status LED |
|-------------------------------|-----------|------------------------------------|
| <b>2</b> AC input connector   | 6         | Blower tabs                        |

<sup>3</sup> Module latch **6** Blower element

#### <span id="page-39-1"></span><span id="page-39-0"></span>**Storage Array Power**

The power supply and blower assembly mount in the rear of the enclosure. The power supply is auto-ranging and operates on an AC input voltage of 100 to 242 VAC  $\pm 10\%$ , 50 to 60 Hz  $\pm 5\%$  (90 to 264 VAC, 47 to 63 Hz).

The DC outputs of this power supply are:

- +5.1 VDC for the EMU, I/O module, backplane, and drives.
- $+12.1$  VDC for the drives.
- $\blacksquare$  +12.5 VDC for the blower.

The power supply circuitry provides protection against:

- Overloads
- **Short circuits**
- Thermal protection against overheating

Power supply status and diagnostic information is reported to the EMU with voltage, current, and temperature signals.

#### **Temperature Sensing**

The power supply temperature sensor provides a temperature range signal to the EMU. The EMU can use this signal to set the blower speed. The power supply internal temperature can also set the speed of the blower. The higher the power supply temperature, the faster the speed of the blower. Should the power supply temperature exceed a preset value, the power supply is shut down.

## **Blower Interface**

The blower mounts on the rear of the power supply. A power supply connector is the interface between the blower and the enclosure. The interface signals include:

- Blower speed control to the blower
- Blower speed to the EMU through the power supply
- Power supply high speed enable
- Blower operating voltage

### <span id="page-40-1"></span><span id="page-40-0"></span>**Blowers**

The power supply-mounted blowers cool the enclosure by circulating air through the enclosure and elements. The rate at which air moves (the airflow) determines the amount of cooling. This airflow is a function of blower speed (rpm). These blowers, under the control of the EMU or the associated power supply, can operate at multiple speeds. This ensures that when the enclosure temperature changes the blowers can automatically adjust the airflow.

If a blower operates too slowly or stops (a "blower failure") internal circuitry automatically causes the operational blower to operate at a higher speed.

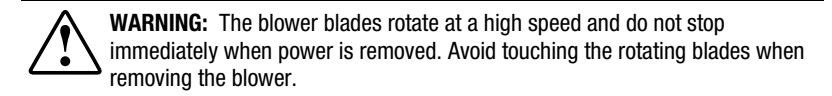

# **Status Reporting**

The green status LED on the blower displays the status of both the power supply and the blower. See Table 6-1 for definitions of the LED displays.

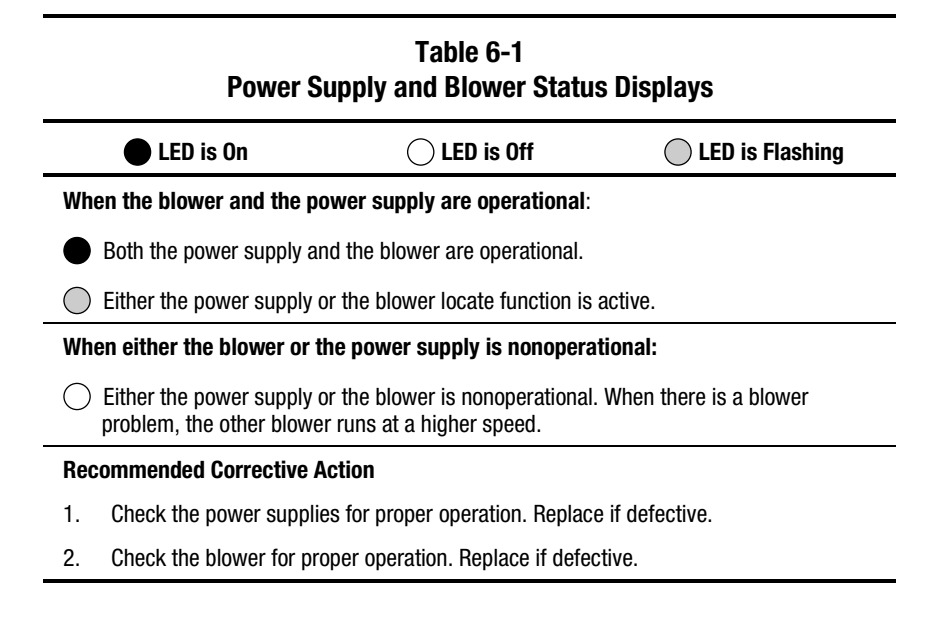

# <span id="page-41-1"></span><span id="page-41-0"></span>**Replacing a Power Supply or Blower**

To replace a power supply or blower use the procedure described in Chapter 7, "Customer Replaceable Units."

**NOTE:** As long as there is one operational power supply, you can replace a defective power supply without stopping data transfers. This is true whether the power supply has failed or is failing.

# *Chapter 7*

# <span id="page-42-1"></span><span id="page-42-0"></span>**Customer Replaceable Units**

<span id="page-42-2"></span>Each replacement CRU (Customer Replaceable Unit) contains detailed replacement instructions. This chapter describes the general replacement procedures.

| <b>Device</b>          | <b>Method</b>                                                                                                |
|------------------------|----------------------------------------------------------------------------------------------------|
| Drive                  | Hot-pluggable                                                                                                |
|                        |                                                                                                    |
| EMU                    | Hot-pluggable                                                                                                |
| <b>Blower</b>          | Hot-pluggable                                                                                                |
| I/O Module             | Pluggable                                                                                                    |
|                        | Replacing an I/O module requires stopping all<br>data transfers                                              |
| Power Supply-Dual      | Hot-pluggable                                                                                                |
|                        | In a dual redundant power supply configuration,<br>the array is not disabled when the power supply<br>fails. |
| <b>SCSI Bus Cables</b> | Pluggable                                                                                                    |
|                        | Connecting or disconnecting a SCSI bus cable<br>requires stopping all data transfers                         |

**Table 7-1 CRU Replacement Methods**

# <span id="page-43-2"></span><span id="page-43-1"></span><span id="page-43-0"></span>**Labeling**

To order a CRU, you must use the Compaq spare part number that appears on the CRU product label (see Figure 7–1). The first six characters identify the CRU. The last three define the revision level.

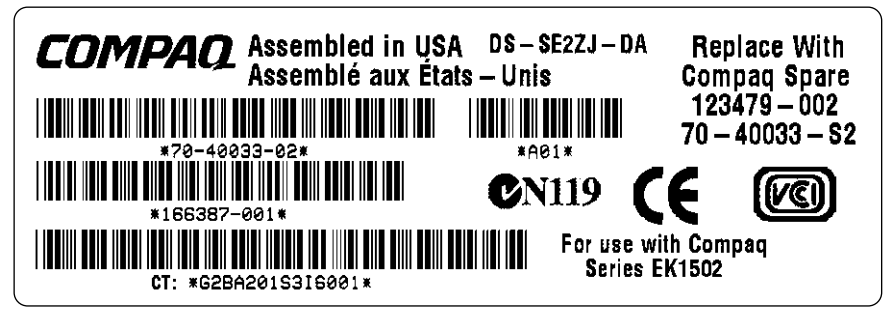

Figure 7-1. Typical CRU product label

# **Electrostatic Discharge Protection**

When you replace a CRU, you must take precautions to prevent the possibility of electrostatic discharge (ESD) damaging sensitive electronic items.

- Always transport and store CRUs in a static-free container.
- Do not remove the CRU from the static-free container until you are ready to install it.
- Avoid touching the CRU connector pins, leads, or circuitry.

## <span id="page-44-0"></span>**Basic Replacement Procedures**

The following procedures apply to all CRU replacement procedures.

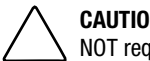

**CAUTION:** The hot-pluggable power supplies, blowers, EMU, and drives DO NOT require halting all data transfers on the SCSI bus.

Replacing a pluggable I/O module or a SCSI cable always requires halting all data transfers on the SCSI bus.

Some controllers may require removing power when replacing an I/O module or SCSI cable.

**IMPORTANT:** Always transport and store CRUs in a static-free container.

**CAUTION:** To prevent ESD damage, never touch the CRU connector pins, leads, or circuitry.

- 1. Remove the defective CRU from the enclosure.
- 2. Remove the replacement CRU from the static-free container. Check the label to be sure that it is a compatible replacement (see [Figure 7-1\)](#page-43-1).
- 3. Align the CRU with the enclosure guide slots.
- 4. Slide the CRU into the enclosure until it is against the backplane connector.
- 5. Fully seat the CRU in the enclosure and verify that it is operating properly.
- 6. Place the defective CRU in the static-free container for shipment.

# <span id="page-45-1"></span><span id="page-45-0"></span>**Replacing a Drive**

If a tape drive fails, replace it using the following procedures.

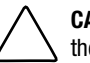

**CAUTION:** Never remove more than one tape drive at a time, as this can cause the enclosure to overheat.

To prevent overheating and ensure proper operation, Compaq recommends installing a tape drive of equal or greater capacity, or a drive blank, as soon as possible.

- 1. Eject media, if possible.
- 2. Push up and in on the ejector button  $\bullet$  and pull out on the handle  $\bullet$ .

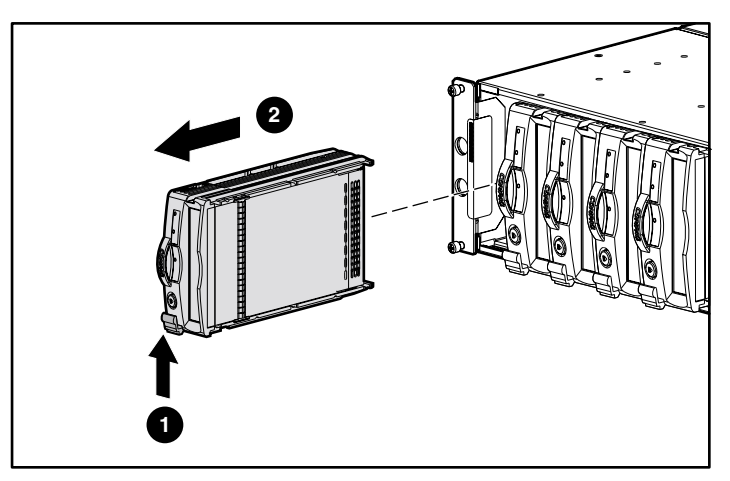

Figure 7-2. Removing a tape drive

- 3. Pull the drive out until it is disconnected from the backplane connector.
- 4. Insert the replacement drive into the tape array until it is seated firmly against the backplane connector.
- 5. Observe the drive status LEDs (see Chapter 6) to ensure the replacement drive is functioning properly.

# <span id="page-46-0"></span>**Replacing a Variable Speed Blower**

**NOTE:** The power supply design ensures that removing a blower does not change the airflow within the enclosure. However, do not remove a blower until the replacement blower is available.

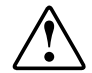

**WARNING:** The blower blades rotate at a high speed and do not stop immediately when power is removed. Avoid touching the rotating blades when removing the blower.

1. To remove the blower from the power supply, push in on the two blower tabs  $\bullet$  while pulling on the blower element.

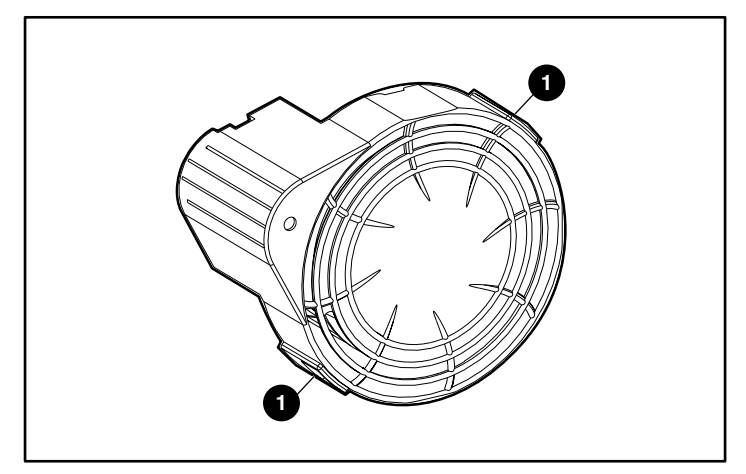

Figure 7-3. Location of blower tabs

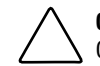

**CAUTION:** Pressing on the center section of the blower can damage the blades. Only press on the outer edge of the blower when installing the blower.

<span id="page-47-0"></span>2. Align the blower guide post  $\bullet$  with power supply connector  $\bullet$ . Slide the replacement blower  $\Theta$  into blower base until the tabs  $\Theta$  snap into place.

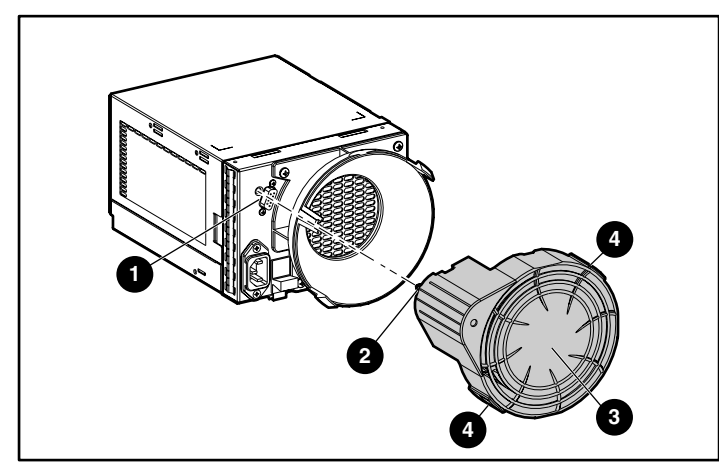

Figure 7-4. Blower replacement

3. Make sure that the blower starts operating immediately and the blower LED is On.

# **Replacing a Power Supply**

**CAUTION:** Removing a power supply significantly changes the airflow within the tape array. The system could shut down because of overheating unless the power supply is replaced within 5 minutes.

**NOTE:** Replacement power supply assemblies do not include a variable speed blower. Therefore you must remove the operational blower from the defective power supply and install it on the new supply.

To replace a power supply or a blower mounting assembly:

1. Disconnect the AC power cord from the defective supply.

2. While lifting the power supply port-colored module latch  $\bullet$  up, grasp the blower element  $\bullet$  and pull the defective power supply out of the enclosure.

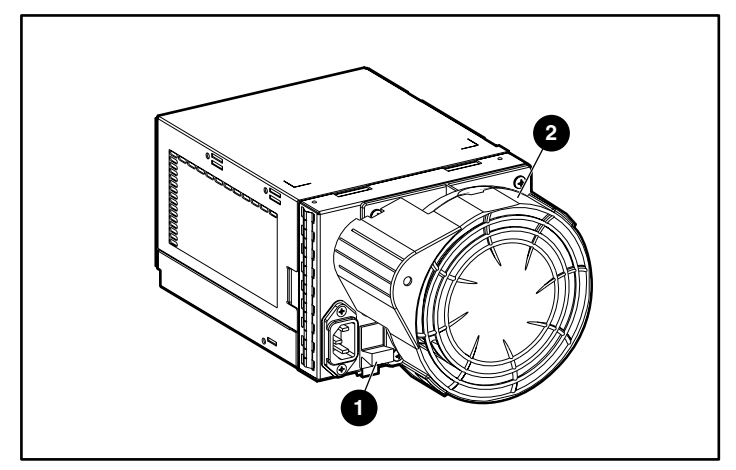

Figure 7-5. Removing a power supply

3. Install the replacement supply by lifting the power supply module latch  $\bullet$  up and pushing the blower base  $\bullet$  in until the assembly is fully seated in the enclosure.

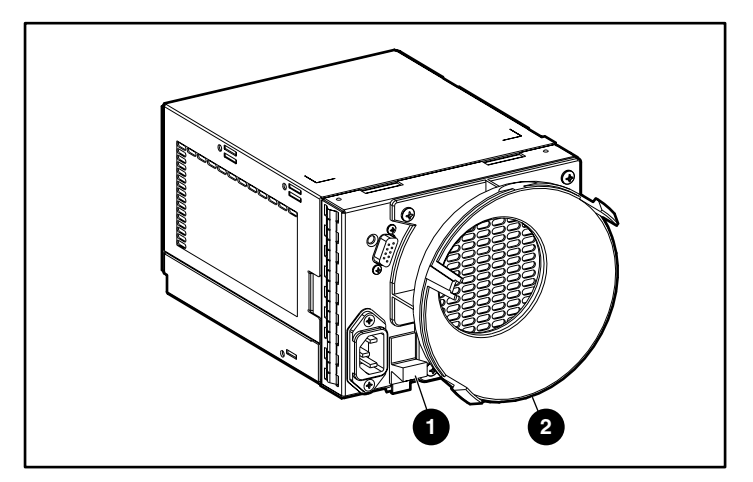

Figure 7-6. Inserting a new power supply

4. Remove the operational blower from the defective power supply by pushing the two blower tabs  $\bullet$  in and pulling the blower element to the rear.

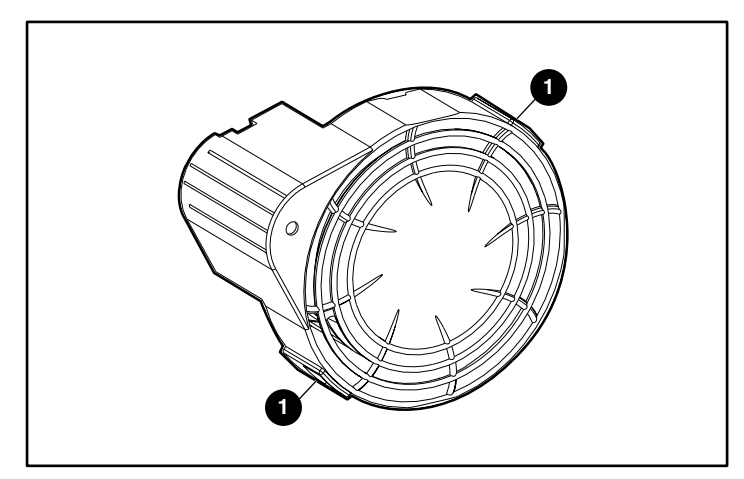

Figure 7-7. Removing the blower

**CAUTION:** Pressing on the center section of the blower can damage the blades. Only press on the outer edge of the blower when installing the blower.

5. Install the blower on the replacement supply by aligning the blower guide post  $\bullet$  with power supply connector  $\bullet$ . Slide the blower  $\bullet$  into blower base until the tabs  $\bullet$  snap into place.

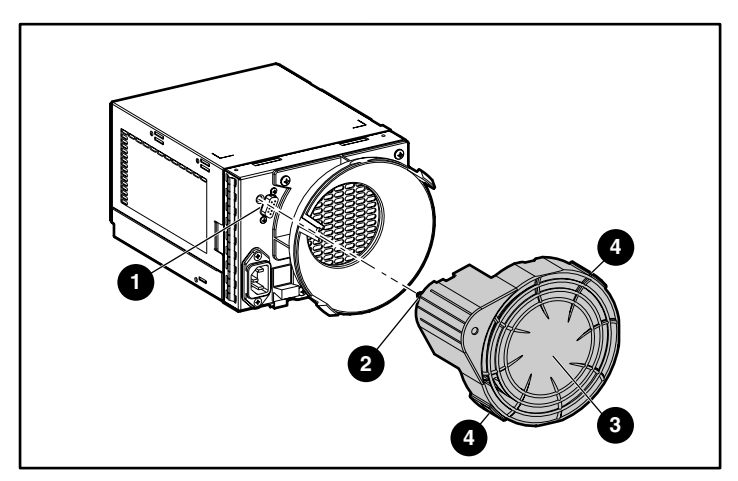

Figure 7-8. Installing the replacement blower

- <span id="page-50-0"></span>6. Connect the AC power cord and observe the power supply for proper operation.
	- $\Box$  The blower starts operating immediately.
	- □ The blower LED is ON.
	- $\Box$  The blower on the other supply no longer operates at high speed.

## <span id="page-50-1"></span>**Replacing the EMU**

**NOTE:** Removing an EMU significantly changes the airflow within the tape array and could cause overheating. Therefore, always replace it as soon as possible.

1. Grasp the EMU handle and pull the EMU out of the tape array.

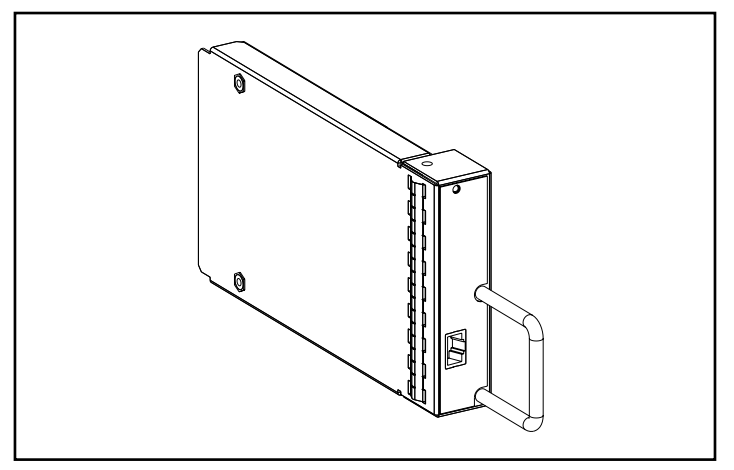

Figure 7-9. EMU

- 2. Insert the replacement EMU into the tape array.
- 3. Press the EMU firmly in to seat it in the connector. The EMU should start operating immediately.

# <span id="page-51-1"></span><span id="page-51-0"></span>**Replacing an I/O Module**

**CAUTION:** Connecting or disconnecting an I/O module or SCSI cable while data is being transferred causes the loss of data. To prevent errors, always stop all data transfers on the SCSI bus before removing or installing an I/O module or SCSI cable.

Some controllers may require removing power when replacing an I/O module or SCSI cable.

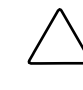

**CAUTION:** Removing an I/O module significantly changes the airflow within the tape array, and could cause overheating. Therefore, always replace it as soon as possible.

To replace an I/O module:

- 1. Make sure that a current system back up is available.
- 2. When the controller does not support replacing an I/O module with power applied, remove power from the tape array.
- 3. Stop all data transfers.
- 4. Disconnect the SCSI cables from the I/O module connector <sup>3</sup>. Label the cables as you remove them.
- 5. While grasping the I/O module handle, press down on the I/O module latch  $\bullet$  and pull the I/O module out of the tape array.

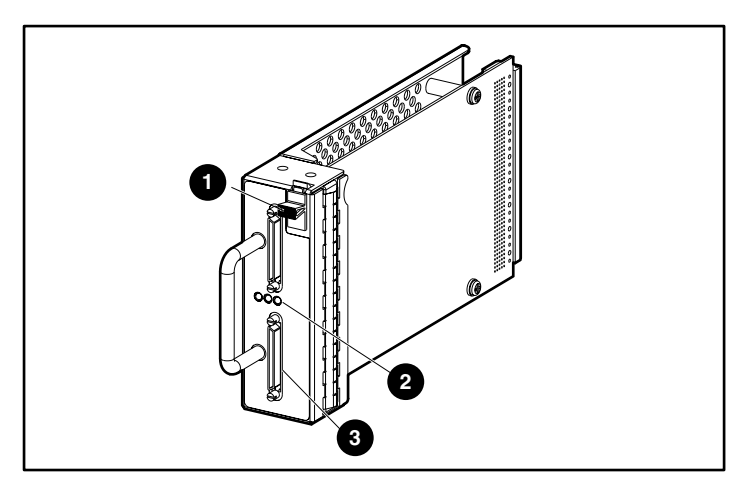

Figure 7-10. I/O module replacement

6. Slide the replacement I/O module into the enclosure.

- 7. While grasping the I/O module handle, press the I/O module latch  $\bullet$ down and push the I/O module into the enclosure until it is fully seated.
- 8. Connect the cable connector to the same connectors (see Step 4).
- 9. If power was removed in Step 2, apply it to the enclosure.
- 10. Activate the SCSI bus and observe the LEDs to verify that the I/O module is functioning properly.

# *Appendix A*

# **Agency Notices**

### <span id="page-53-2"></span><span id="page-53-1"></span><span id="page-53-0"></span>**Federal Communications Commission Notice**

Part 15 of the Federal Communications Commission (FCC) Rules and Regulations has established Radio Frequency (RF) emission limits to provide an interference-free radio frequency spectrum. Many electronic devices, including computers, generate RF energy incidental to their intended function and are, therefore, covered by these rules. These rules place computers and related peripheral devices into two classes, A and B, depending upon their intended installation. Class A devices are those that may reasonably be expected to be installed in a business or commercial environment. Class B devices are those that may reasonably be expected to be installed in a residential environment (personal computers, for example). The FCC requires devices in both classes to bear a label indicating the interference potential of the device as well as additional operating instructions for the user. )

The rating label on the device shows which class (A or B) the equipment falls into. Class B devices have an FCC logo or FCC ID on the label. Class A devices do not have an FCC ID on the label. Once the class of the device is determined, refer to the following corresponding statement.

#### <span id="page-54-1"></span><span id="page-54-0"></span>**Class A Equipment**

This equipment has been tested and found to comply with the limits for a Class A digital device, pursuant to Part 15 of the FCC Rules. These limits are designed to provide reasonable protection against harmful interference when the equipment is operated in a commercial environment. This equipment generates, uses, and can radiate radio frequency energy and, if not installed and used in accordance with the instructions, may cause harmful interference to radio communications. Operation of this equipment in a residential area is likely to cause harmful interference, in which case the user will be required to correct the interference at personal expense.

#### **Declaration of Conformity for Products Marked with the FCC logo – United States Only**

This device complies with Part 15 of the FCC Rules. Operation is subject to the following two conditions: (1) this device may not cause harmful interference, and (2) this device must accept any interference received, including interference that may cause undesired operation.

For questions regarding your product, contact:

Compaq Computer Corporation P. O. Box 692000, Mail Stop 530113 Houston, Texas 77269-2000

or call 1-800- 652-6672 (1-800-OK COMPAQ). (For continuous quality improvement, calls may be recorded or monitored.)

For questions regarding this FCC declaration, contact:

Compaq Computer Corporation P. O. Box 692000, Mail Stop 510101 Houston, Texas 77269-2000

or call (281) 514-3333.

To identify this product, refer to the Part, Series, or Model number found on the product.

#### **Modifications**

The FCC requires the user to be notified that any changes or modifications made to this device that are not expressly approved by Compaq Computer Corporation may void the user's authority to operate the equipment.

#### <span id="page-55-1"></span><span id="page-55-0"></span>**Cables**

Connections to this device must be made with shielded cables with metallic RFI/EMI connector hoods in order to maintain compliance with FCC Rules and Regulations.

### **Canadian Notice (Avis Canadien)**

#### **Class A Equipment**

This Class A digital apparatus meets all requirements of the Canadian Interference-Causing Equipment Regulations.

Cet appareil numérique de la classe A respecte toutes les exigences du Règlement sur le matériel brouilleur du Canada.

#### **European Union Notice**

Products with the CE Marking comply with both the EMC Directive (89/336/EEC) and the Low Voltage Directive (73/23/EEC) issued by the Commission of the European Community.

Compliance with these directives implies conformity to the following European Norms (in brackets are the equivalent international standards):

- EN55022 (CISPR 22) Electromagnetic Interference
- EN50082-1 (IEC801-2, IEC801-3, IEC801-4) Electromagnetic Immunity
- EN60950 (IEC950) Product Safety

## <span id="page-56-0"></span>**Japanese Notice**

ご使用になっている装置にVCCIマークが付いていましたら、次の説明文を お読み下さい。

この装置は、情報処理装置等電波障害自主規制協議会 (VCCI) の基準 に基づくクラスB情報技術装置です。この装置は、家庭環境で使用すること を目的としていますが、この装置がラジオやテレビジョン受信機に近接して 使用されると、受信障害を引き起こすことがあります。 取扱説明書に従って正しい取り扱いをして下さい。

VCCIマークが付いていない場合には、次の点にご注意下さい。

この装置は、情報処理装置等電波障害自主規制協議会 (VCCI)の基準に 基づくクラスA情報技術装置です この装置を家庭環境で使用すると電波 妨害を引き起こすことがあります。この場合には使用者が適切な対策を講ず るよう要求されることがあります。

## **Taiwanese Notice**

#### 警告使用者:

這是甲類的資訊產品,在居住的環境中使用時,可能 會造成射頻干擾,在這種情況下,便用者會被要求探 取某些適當的對策。

# **Index**

#### <span id="page-57-0"></span>**A**

AC input connector [6-1](#page-38-1) input voltage [6-2](#page-39-0) address maps [3-3](#page-28-1) airflow [5-1,](#page-36-1) [5-2,](#page-37-1) [6-3](#page-40-0) alignment clips, attaching [2-3](#page-15-0)

#### **B**

blowers element [6-1](#page-38-1) failure [6-3](#page-40-0) location of [1-2](#page-11-0) purpose [6-3](#page-40-0) replacing [7-5](#page-46-0) speed [6-2](#page-39-0) status LEDs [6-3](#page-40-0) tabs [6-1](#page-38-1) brackets mounting adjusting length [2-4](#page-16-0) aligning [2-4,](#page-16-0) [2-5](#page-17-0) attaching [2-3](#page-15-0) securing to the rack [2-6](#page-18-0)

#### **C**

cables FCC compliance statement [A-3](#page-55-0) SCSI, attaching [2-10](#page-22-1) Canadian Notice (Avis Canadien) [A-3](#page-55-0) CE Marking [A-3](#page-55-0) Compaq authorized reseller [xi](#page-9-1) Insight Manager [4-3](#page-33-2) website [xi](#page-9-1) connectors SCSI bus [3-2](#page-27-1) Customer Replaceable Unit (CRU) label [7-2](#page-43-0) methods [7-1](#page-42-1)

#### **D**

data transfers, halting [6-4,](#page-41-0) [7-3](#page-44-0) DC output [6-2](#page-39-0) Declaration of Conformity [A-2](#page-54-0) drivers, required [2-13](#page-25-1) dual-port I/O module *See* I/O module

#### **E**

electric shock icon [viii](#page-6-1) symbol [viii](#page-6-1) electrostatic discharge [7-2](#page-43-2) EMU functions [4-2](#page-32-0) illustrated [4-1](#page-31-1) items monitored [4-2,](#page-32-0) [4-3](#page-33-0) LED flashing rapidly [4-1,](#page-31-1) [4-4](#page-34-0) flashing slowly  $4-1$ ,  $4-4$ location of [2-12](#page-24-0) location of [1-2](#page-11-1) replacing [7-9](#page-50-1) European Union Notice [A-3](#page-55-1) exclamation point icon [viii](#page-6-1)

#### **F**

features high availability [1-3](#page-12-1) I/O module [3-1](#page-26-0) tape array [1-2](#page-11-1) Federal Communications Commission (FCC) Class A compliance notice [A-2](#page-54-1) notice [A-1](#page-53-2) functions EMU [4-2](#page-32-0)

#### **H**

hazard symbol [viii](#page-6-1) hazardous conditions symbols on equipment [viii](#page-6-1) hazardous energy circuits symbol [viii](#page-6-1)

help additional sources [x](#page-8-1) Compaq authorized resellers, telephone numbers [xi](#page-9-2) Compaq website [xi](#page-9-2) technical support telephone numbers [x](#page-8-1) high availability features [1-3](#page-12-1) hot-pluggable devices [7-1](#page-42-2) http://www.compaq.com [xi](#page-9-0)

#### **I**

I/O module connectors defined [2-9](#page-21-0) location [2-10](#page-22-0) controller connection [3-2](#page-27-0) controller requirement [3-2](#page-27-0) drives supported [3-2](#page-27-0) features [3-1](#page-26-0) illustrated [3-1](#page-26-0) location of [1-2](#page-11-1) power LED [2-12](#page-24-0) power protection [3-3](#page-28-0) replacing [3-1,](#page-26-0) [7-10](#page-51-1) SCSI bus configuration [3-2](#page-27-0) SCSI bus LED [2-12](#page-24-0) icons on equipment [viii](#page-6-1) tape drive, defined [5-2](#page-37-0) *Important Safety Information* document [ix](#page-7-1)

#### **L**

labels CRU product [7-2](#page-43-2) I/O module symbol [3-2](#page-27-0) on equipment [viii](#page-6-1)

LEDs EMU [4-1](#page-31-2) location of front [2-11](#page-23-1) rear [2-12](#page-24-1) status displays blower [6-3](#page-40-0) I/O module [3-4](#page-29-1) power supply [6-3](#page-40-0) tape drive [5-2](#page-37-1) symbols, defined [2-12](#page-24-1)

#### **M**

modifications FCC compliance statement [A-2](#page-54-0) mounting brackets aligning [2-4,](#page-16-0) [2-5](#page-17-0) attaching [2-3](#page-15-0) securing to the rack [2-6](#page-18-0)

## **O**

operation, verifying [2-11](#page-23-1) overcurrent condition [3-3](#page-28-1) overheating [5-2](#page-37-1) avoiding [5-1](#page-36-1)

### **P**

power applying [2-10](#page-22-1) cords, provided with array [6-1](#page-38-1) module, latch [6-1](#page-38-1) protection [3-3](#page-28-1) protection, I/O module [3-3](#page-28-1) supply element [6-1](#page-38-1) location of [1-2](#page-11-0) replacing [7-6](#page-47-0) specifications [6-2](#page-39-0) status LEDs [2-12,](#page-24-1) [6-3](#page-40-0) temperature [6-2](#page-39-0) switch (none) [2-10](#page-22-1) tape drive [5-2](#page-37-1) protocols supported [1-1](#page-10-0)

## **R**

rack safety warning [2-1](#page-13-0) template, using [2-2](#page-14-0) replacement procedures basic [7-3](#page-44-0) blower [7-5](#page-46-0) EMU [7-9](#page-50-0) I/O module [7-10](#page-51-0) power supply [7-6](#page-47-0) tape drive [7-4](#page-45-0) RJ-45 receptacle symbol [ix](#page-7-2)

#### **S**

safety information [ix](#page-7-2) screwdriver icon [viii](#page-6-2) **SCSI** bus speeds [2-9](#page-21-1) types [2-9](#page-21-1) bus configuration [3-2](#page-27-1) bus connector labels [3-2](#page-27-1) cable attaching [2-10](#page-22-1) cables lengths [2-9](#page-21-1) cables, connecting [2-9](#page-21-1) IDs [3-3](#page-28-1) software driver installation [2-13](#page-25-1) storage management [2-13](#page-25-1) status LEDs *See* LEDs storage management software [2-13](#page-25-1) symbols in text [viii](#page-6-2) on equipment [viii](#page-6-2) tape array LED fault [2-12](#page-24-1) power [2-12](#page-24-1) status [2-12](#page-24-1)

#### **T**

TA1000 Tape Drive Array features [1-2](#page-11-1) front view [1-1](#page-10-2) installation procedures [2-1](#page-13-2) installing into the rack [2-7](#page-19-1) rear view [1-2](#page-11-1) weight [1-2,](#page-11-1) [2-7](#page-19-1) tape drive disabled [5-2](#page-37-0) form factor [1-2](#page-11-1) icons defined [5-2](#page-37-0) illustrated [5-1](#page-36-2) power [5-2](#page-37-0) replacing [7-4](#page-45-1) status LEDs [5-2](#page-37-0) supported [1-3,](#page-12-1) [5-1](#page-36-2) technical support [x](#page-8-1) telephone numbers [xi](#page-9-2) symbol [ix](#page-7-1) temperature limits [4-3](#page-33-0) power supply [6-2](#page-39-1) sensor [4-3,](#page-33-0) [6-2](#page-39-1) template, rack, using [2-2](#page-14-1) text conventions vii tools, required for installation [2-2](#page-14-1) troubleshooting blower failure [6-3](#page-40-1) LED Off  $6-3$ speed [6-3](#page-40-1) stopped [6-3](#page-40-1) data transfers [6-4](#page-41-1) **EMU** LED is Off  $4-5$ LED is On  $4-5$ LED Off [4-1](#page-31-1) I/O module all LEDs Off [3-4](#page-29-0) LED Off  $3-3$ SCSI bus LED Off [3-4](#page-29-0) overheating avoiding [5-1](#page-36-2) power supply failure [6-3](#page-40-1) LED Off [4-4,](#page-34-0) [6-3](#page-40-1) shut down [4-3](#page-33-0) raised temperature [4-3](#page-33-0) tape array fault LED On [4-3](#page-33-0) power LED Off [4-4](#page-34-0) tape drive disabled [5-2](#page-37-0)

#### **U**

utilities, software [2-13](#page-25-0)

#### **V**

voltage sensor [3-3](#page-28-0)

#### **W**

warnings blower blades [6-3,](#page-40-0) [7-5](#page-46-0) electric shock [viii](#page-6-2) heavy weight [ix](#page-7-2) hot surfaces [ix](#page-7-2) installation requirements [1-2](#page-11-0) multiple sources of power [ix](#page-7-2) network interface connection [ix](#page-7-2)

rack stability [x,](#page-8-2) [2-1](#page-13-0) RJ-45 receptacle [ix](#page-7-2) weight [2-7](#page-19-0) weight tape array [1-2](#page-11-0) weight, tape array [2-7](#page-19-0) www.compaq.com [x](#page-8-0)